## **DOCUMENTATION FOR NALCO SWACHHATHON**

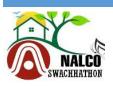

**NALCO Swachhathon** 

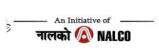

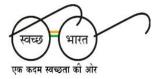

# <u>User's Manual</u>

- Go to <u>http://nalcoindia.com</u>, and /or go to NALCO swachhathon link (<u>https://mudira.nalcoindia.co.in/Account/LoginSWACHH.aspx</u>).
- After clicking NALCO swachhathon, a new page will appear.

| WELCOME TO NALCO SWACHHATHON!                                 |                                                                                                 |
|---------------------------------------------------------------|-------------------------------------------------------------------------------------------------|
| NALCO Swachhathon, is being organized by National Alur        | ninium Company Limited, a Navratna CPSE under Ministry of Mines, to crowd source solutions to   |
| some of the pressing sanitation and hygiene challenges fa     | ced by the Capital city of Odisha, Bhubaneswar. The company invites innovators from schools and |
| colleges to come up with exciting, innovative, novel and at   | ffordable viable solutions covering the following topics:                                       |
| a) Swachh Basti (Slum)                                        |                                                                                                 |
| b) Swachh Colony                                              |                                                                                                 |
| c) Swachh Bazaar (Market)                                     |                                                                                                 |
| d) Swachh Saarvajanik Sthaan (Public place i.e parks, touris  | st spots, bus stops, play grounds                                                               |
| e) Swachh School                                              |                                                                                                 |
| f) Swachh Marg (Roads)                                        |                                                                                                 |
| The participants will be required to make online submissio    | n of impactful original ideas on the NALCO portal ( <u>http://www.nalcoindia.com/</u> ).        |
|                                                               |                                                                                                 |
| Participant must be a student and studying in any school/     | college and must be above 10 years of age.                                                      |
| Last date for submission of entries is November 10th, 201     | 8                                                                                               |
| Attractive cash prizes will be awarded to the winners. Furt   |                                                                                                 |
| Attractive cash prizes will be awarded to the williers. Furth |                                                                                                 |
|                                                               |                                                                                                 |

 In the main portal of NALCO swachhathon user can find rules and regulation tab, frequently asked questions tab, help document tab, and contact us tab, if any query persists then user need to address to DGM(CC) NALCO, in the email id <u>asutosh.rath@nalcoindia.co.in/mob</u> no-9437094533.

| Rules & Regulations | Frequently Asked Questions(FAQ) | Help Document | Contact L |
|---------------------|---------------------------------|---------------|-----------|
|                     |                                 |               |           |

• Then go to "log in to participate tab", existing user should enter user id and password fields and then log in.

| D    | DOCUMENTATION FOR NALCO SWACHHATHON                                                                                                    |  |  |  |  |  |  |
|------|----------------------------------------------------------------------------------------------------|--|--|--|--|--|--|
|      | NALCO Swachhathon                                                                                                    |  |  |  |  |  |  |
| NALC | An Initiative of An Initiative of (action of the second second seco |  |  |  |  |  |  |
|      | Log In to Participate                                                                                                    |  |  |  |  |  |  |
|      | User ID:                                                                                                    |  |  |  |  |  |  |
|      | Password:                                                                                                    |  |  |  |  |  |  |
|      | Remember me next time.                                                                                                    |  |  |  |  |  |  |
|      | New User? Register<br>Forgot your password?                                                                                                    |  |  |  |  |  |  |

- If the user forget their password then click on forget your password. After clicking on forget password a new page will appear. Then the user need to enter their username and click submit. After that password will be sent to registered email id or mobile number, from their user can reset their password.
- To sign up for new account (one time), new user should click on "new user? Register". After the new page appears.

|                         | Sign Up for Your New Account                  |
|-------------------------|-----------------------------------------------|
| Full Name:              |                                               |
| Qualification:          | Select                                        |
| Date of Birth:          |                                               |
| Address 1:              | Address 2:                                    |
| PIN:                    |                                               |
| City:                   | State/UT:Select Country: India                |
| User Id :               |                                               |
| Password:               | Confirm Password:                             |
| E-mail:                 |                                               |
| Mobile Phone No:        |                                               |
| Security Question:      | (Enter any Security Question of your choice.) |
| Security Answer:        | (Enter the Answer to your Security Question.) |
| Choose Photo:           | Browse (Choose Jpg/Jpeg only)                 |
| Valid Student Id Proof: | Browse (Choose PDF/Jpg/Jpeg only)             |

• New users need to fill the following details like their full name, qualification, date of birth, address, pin code, city, user id, password, email mobile phone

# **DOCUMENTATION FOR NALCO SWACHHATHON**

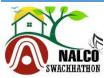

**NALCO Swachhathon** 

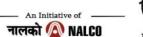

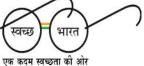

number, the user need to set security question and answer for security purpose, upload a passport size photo (jpg/jpeg only) then at the last they have to upload a valid student id proof (pdf/jpg/jpeg) then click on create swachh sevak id.

Create Swachh Sevak Id

- After clicking on create swachh sevak id an email is triggered to the registered email id. Confirm by clicking the link sent to the respective email. Then again go to "login to participate area" and enter your user id and password to login.
- After successfully logged in a new page will come.

| NALCO<br>SWACHHATHON                                                                    | An Initiative of                                                                        | वच्छ) भारत<br>कदम खच्छता की ओर  | Welcon                            | ne ( <b>sourav111</b> )[ <u>Log Out</u> ] |
|-----------------------------------------------------------------------------------------|-----------------------------------------------------------------------------------------|---------------------------------|-----------------------------------|-------------------------------------------|
|                                                                                         |                                                                                         |                                 |                                   | Change Password?                          |
| Topics:                                                                                 | Select Topic                                                                            |                                 |                                   |                                           |
|                                                                                         | Торіс                                                                                   |                                 |                                   | Submission End<br>Date                    |
| Select Swachh Basti (Slum) / Swachh<br>Maindaans) / Swachh School ,                     | Colony / Swachh Bazaar (Market) / Swachh Saarvajanik Sth<br>/ Swachh Marg (Roads)       | aan (Public place; park, Tour   | ist Spots, bus stops, Play ground |                                           |
| Browse your File (Upload PDF File only):                                                | Browse                                                                                  |                                 |                                   |                                           |
| □I accept the terms & conditions                                                        |                                                                                         |                                 |                                   |                                           |
| Upload                                                                                  |                                                                                         |                                 |                                   |                                           |
| jobapplication.pdf Word count of your docum<br>Article uploaded successfully.           | ent: 575 (Approximate)                                                                  |                                 |                                   |                                           |
|                                                                                         | Uploaded Article Detail                                                                 | s                               |                                   |                                           |
| SI.No                                                                                   | Topic Name                                                                              |                                 | Article Name Submissio<br>Date    | <sup>n</sup> Wordcount                    |
| 1 Swachh Basti (Slum) / Swachh Colony / Swa<br>Play grounds, Maindaans) / Swachh School | chh Bazaar (Market) / Swachh Saarvajanik Sthaan (Public place;<br>/ Swachh Marg (Roads) | oark, Tourist Spots, bus stops, | jobapplication.pdf 26-10-2018     | 575 Edit                                  |

To change the current password

- Login with declared user id and password
- In the next screen on the top right hand side click "change my password".

# **DOCUMENTATION FOR NALCO SWACHHATHON**

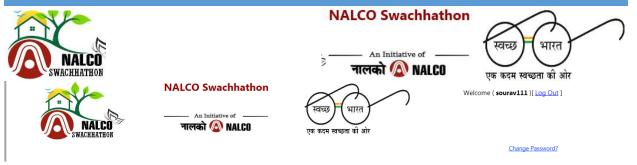

• Then click change password, a new page will appear.

| CHANGE | PASSWORD |
|--------|----------|
|--------|----------|

Use the form below to change your password.

New passwords are required to be a minimum of 3 characters in length.

| Old Password:         |  |
|-----------------------|--|
| •••                   |  |
|                       |  |
| New Password:         |  |
| ••••                  |  |
|                       |  |
| Confirm New Password: |  |
| ••••                  |  |
|                       |  |
|                       |  |
|                       |  |
|                       |  |

- Then provide your existing password and then enter your new password.
- Then click change password. Your password will be changed. **Submission of Solution/Idea:**
- If user want to submit a file then go to select button and click on select.

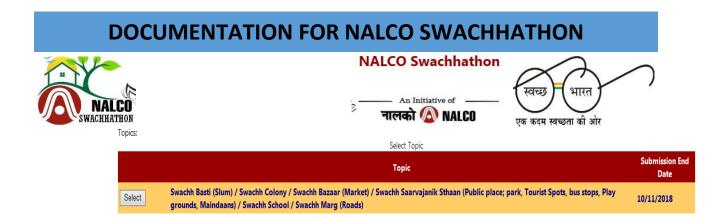

#### • After clicking select, the screen will appear as below :

| Торіс                                                                                                    |            |  |  |  |
|----------------------------------------------------------------------------------------------------|------------|--|--|--|
| Select Swachh Basti (Slum) / Swachh Colony / Swachh Bazaar (Market) / Swachh Saarvajanik Sthaan (Public place; park, Tourist Spots, bus stops, Play grounds, Maindaans) / Swachh School / Swachh Marg (Roads) | 10/11/2018 |  |  |  |
| Browse your File (Upload PDF File only): Browse                                                                                                    |            |  |  |  |
| □ I accept the terms & conditions                                                                                                    |            |  |  |  |
| Upload Reset                                                                                                    |            |  |  |  |

- Then browse your file. Accept the terms and conditions and then click upload.
- If you want to re-submit the document then click on edit against the article name.

| SI.No | Topic Name                                                                                                    | Article Name   | Submission<br>Date | Wordcount |      |
|-------|----------------------------------------------------------------------------------------------------|----------------|--------------------|-----------|------|
| 1     | Swachh Basti (Slum) / Swachh Colony / Swachh Bazaar (Market) / Swachh Saarvajanik Sthaan (Public place; park, Tourist Spots, bus stops,<br>Play grounds, Maindaans) / Swachh School / Swachh Marg (Roads) | UserManual.pdf | 26-10-2018         | 422       | Edit |

• A new section 'Upload your article here' will appear then browse your file and click on upload.

| Update your article here!                      |   |
|------------------------------------------------|---|
| Browse your File (Upload PDF File only): Brows | B |
| □I accept the terms & conditions               |   |
| Upload Reset                                   |   |
|                                                |   |
|                                                |   |

- Your file will be re-submitted.
- You shall be able to resubmit any number of time till the last day of Submission.
  - --- End of Document ---